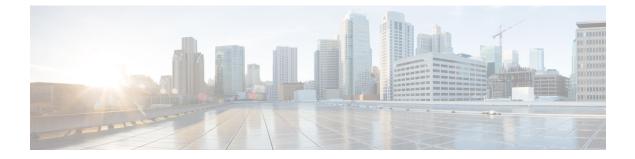

# **Scripting with Tcl**

- About Tcl, on page 1
- Running the Tclsh Command, on page 3
- Navigating Cisco NX-OS Modes from the Tclsh Command, on page 4
- Tcl References, on page 6

# **About Tcl**

Tcl (pronounced "tickle") is a scripting language that increases flexibility of CLI commands. You can use Tcl to extract certain values in the output of a **show** command, perform switch configurations, run Cisco NX-OS commands in a loop, or define Embedded Event Manager (EEM) policies in a script.

This section describes how to run Tcl scripts or run Tcl interactively on switches.

## **Tclsh Command Help**

Command help is not available for Tcl commands. You can still access the help functions of Cisco NX-OS commands from within an interactive Tcl shell.

This example shows the lack of Tcl command help in an interactive Tcl shell:

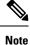

In the preceding example, the Cisco NX-OS command help function is still available but the Tcl **puts** command returns an error from the help function.

## **Tclsh Command History**

You can use the arrow keys on your terminal to access commands you previously entered in the interactive Tcl shell.

```
Ŋ
```

Note The tclsh command history is not saved when you exit the interactive Tcl shell.

## **Tclsh Tab Completion**

You can use tab completion for Cisco NX-OS commands when you are running an interactive Tcl shell. Tab completion is not available for Tcl commands.

## **Tclsh CLI Command**

Although you can directly access Cisco NX-OS commands from within an interactive Tcl shell, you can only execute Cisco NX-OS commands in a Tcl script if they are prepended with the Tcl **cli** command.

In an interactive Tcl shell, the following commands are identical and execute properly:

```
switch-tcl# cli show module 1 | incl Mod
switch-tcl# cli "show module 1 | incl Mod"
switch-tcl# show module 1 | incl Mod
```

In a Tcl script, you must prepend Cisco NX-OS commands with the Tcl **cli** command as shown in the following example:

set x 1
cli show module \$x | incl Mod
cli "show module \$x | incl Mod"

If you use the following commands in your script, the script fails and the Tcl shell displays an error:

show module \$x | incl Mod
"show module \$x | incl Mod"

## **Tclsh Command Separation**

The semicolon (;) is the command separator in both Cisco NX-OS and Tcl. To execute multiple Cisco NX-OS commands in a Tcl command, you must enclose the Cisco NX-OS commands in quotes ("").

In an interactive Tcl shell, the following commands are identical and execute properly:

```
switch-tcl# cli "configure terminal ; interface loopback 10 ; description loop10"
switch-tcl# cli configure terminal
Enter configuration commands, one per line. End with CNTL/Z.
switch(config-tcl)# cli interface loopback 10
switch(config-if-tcl)# cli description loop10
switch(config-if-tcl)# cli description loop10
switch(config-if-tcl)#
```

In an interactive Tcl shell, you can also execute Cisco NX-OS commands directly without prepending the Tcl **cli** command:

```
switch-tcl# configure terminal
Enter configuration commands, one per line. End with CNTL/Z.
switch(config-tcl)# interface loopback 10
switch(config-if-tcl)# description loop10
switch(config-if-tcl)#
```

## **Tcl Variables**

You can use Tcl variables as arguments to the Cisco NX-OS commands. You can also pass arguments into Tcl scripts. Tcl variables are not persistent.

The following example shows how to use a Tcl variable as an argument to a Cisco NX-OS command:

```
switch# tclsh
switch-tcl# set x loop10
switch-tcl# cli "configure terminal ; interface loopback 10 ; description $x"
switch(config-if-tcl)#
```

## **T**clquit

The **tclquit** command exits the Tcl shell regardless of which Cisco NX-OS command mode is currently active. You can also press **Ctrl-C** to exit the Tcl shell. The **exit** and **end** commands change Cisco NX-OS command modes. The **exit** command terminates the Tcl shell only from the EXEC command mode.

## **Tclsh Security**

The Tcl shell is executed in a sandbox to prevent unauthorized access to certain parts of the Cisco NX-OS system. The system monitors CPU, memory, and file system resources being used by the Tcl shell to detect events such as infinite loops, excessive memory utilization, and so on.

You configure the initial Tcl environment with the scripting tcl init init-file command.

You can define the looping limits for the Tcl environment with the **scripting tcl recursion-limit** *iterations* command. The default recursion limit is 1000 iterations.

# **Running the Tclsh Command**

You can run Tcl commands from either a script or on the command line using the tclsh command.

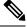

Note

You cannot create a Tcl script file at the CLI prompt. You can create the script file on a remote device and copy it to the bootflash: directory on the Cisco NX-OS device.

#### SUMMARY STEPS

**1.** tclsh [bootflash:filename [argument ... ]]

#### **DETAILED STEPS**

|        | Command or Action                       | Purpose                                                                                                    |
|--------|-----------------------------------------|----------------------------------------------------------------------------------------------------|
| Step 1 | tclsh [bootflash:filename [argument ]]  | Starts a Tcl shell.                                                                                                    |
|        | <pre>Example:<br/>switch# tclsh ?</pre> | If you run the <b>tclsh</b> command with no arguments, the shell<br>runs interactively, reading Tcl commands from standard<br>input and printing command results and error messages to<br>the standard output. You exit from the interactive Tcl shell<br>by typing <b>tclquit</b> or <b>Ctrl-C</b> . |
|        |                                         | If you run the <b>tclsh</b> command with arguments, the first<br>argument is the name of a script file containing Tcl<br>commands and any additional arguments are made available<br>to the script as variables.                                                                                      |

#### Example

}

The following example shows an interactive Tcl shell:

```
switch# tclsh
switch-tcl# set x 1
switch-tcl# cli show module $x | incl Mod
Mod Ports Module-Type
                                                Model
                                                                   Status
1
    36
          36p 40G Ethernet Module
                                                N9k-X9636PQ
                                                                   ok
Mod Sw
                    Ηw
Mod MAC-Address(es)
                                             Serial-Num
switch-tcl# exit
switch#
The following example shows how to run a Tcl script:
switch# show file bootflash:showmodule.tcl
set x 1
while \{\$x < 19\} {
cli show module $x | incl Mod
set x [expr {$x + 1}]
```

```
switch# tclsh bootflash:showmodule.tcl

Mod Ports Module-Type Model Status

1 36 36p 40G Ethernet Module N9k-X9636PQ ok

Mod Sw Hw

Mod MAC-Address(es) Serial-Num

switch#
```

# **Navigating Cisco NX-OS Modes from the Tclsh Command**

You can change modes in Cisco NX-OS while you are running an interactive Tcl shell.

### SUMMARY STEPS

- 1. tclsh
- **2**. configure terminal
- **3**. tclquit

#### **DETAILED STEPS**

|        | Command or Action                                                 | Purpose                                                                                               |
|--------|-------------------------------------------------------------------|----------------------------------------------------------------------------------------------------|
| Step 1 | tclsh                                                             | Starts an interactive Tcl shell.                                                                      |
|        | Example:                                                          |                                                                                                    |
|        | switch# <b>tclsh</b><br>switch-tcl#                               |                                                                                                    |
| Step 2 | configure terminal                                                | Runs a Cisco NX-OS command in the Tcl shell, changing modes.                                          |
|        | Example:<br>switch-tcl# configure terminal<br>switch(config-tcl)# |                                                                                                    |
|        |                                                                   | Note         The Tcl prompt changes to indicate the Cisco           NX-OS command mode.         NX-OS |
| Step 3 | tclquit                                                           | Terminates the Tcl shell, returning to the starting mode.                                             |
|        | Example:                                                          |                                                                                                    |
|        | switch-tcl# <b>tclquit</b><br>switch#                             |                                                                                                    |

#### Example

The following example shows how to change Cisco NX-OS modes from an interactive Tcl shell:

```
switch# tclsh
switch-tcl# configure terminal
Enter configuration commands, one per line. End with CNTL/Z.
switch(config-tcl)# interface loopback 10
switch(config-if-tcl)# ?
  description Enter description of maximum 80 characters
             Inherit a port-profile
  inherit
             Configure IP features
  ip
  ipv6
             Configure IPv6 features
  logging
              Configure logging for interface
  no
              Negate a command or set its defaults
  rate-limit Set packet per second rate limit
  shutdown
              Enable/disable an interface
  this
              Shows info about current object (mode's instance)
  vrf
              Configure VRF parameters
              Go to exec mode
  end
  exit
              Exit from command interpreter
  рор
              Pop mode from stack or restore from name
             Push current mode to stack or save it under name
  push
  where
              Shows the cli context you are in
switch(config-if-tcl)# description loop10
```

```
switch(config-if-tcl)# tclquit
```

Exiting Tcl switch#

# **Tcl References**

The following titles are provided for your reference:

- Mark Harrison (ed), Tcl/Tk Tools, O'Reilly Media, ISBN 1-56592-218-2, 1997
- Mark Harrison and Michael McLennan, *Effective Tcl/Tk Programming*, Addison-Wesley, Reading, MA, USA, ISBN 0-201-63474-0, 1998
- John K. Ousterhout, *Tcl and the Tk Toolkit*, Addison-Wesley, Reading, MA, USA, ISBN 0-201-63337-X, 1994.
- Brent B. Welch, *Practical Programming in Tcl and Tk*, Prentice Hall, Upper Saddle River, NJ, USA, ISBN 0-13-038560-3, 2003.
- J Adrian Zimmer, *Tcl/Tk for Programmers*, IEEE Computer Society, distributed by John Wiley and Sons, ISBN 0-8186-8515-8, 1998.